Espace pédagogique de l'académie de Poitiers > Compétences numériques > PIX <https://ww2.ac-poitiers.fr/competences-numeriques/spip.php?article183> - Auteur : Chantal Bernard

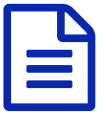

Pix, des élèves et des professeurs<br>
publié le 19/02/2021 - mis à jour le 16/11/2021

*Descriptif :*

Comment utiliser Pix pour aider les élèves à se former et se former soi-même ? avec quelle organisation ? quelle posture ? quelles sont les améliorations récentes de la plateforme ?

*Sommaire :*

- Quelles sont les conditions pour que les élèves puissent l'utiliser ?
- Le rôle des professeurs
- Nouveautés apparues en 2020
- Nouveautés apparues en 2021

Pix aide les élèves à améliorer leurs [compétences](https://pix.fr/enseignement-scolaire) numériques  $\mathbb{Z}$ 

Quelles sont les conditions pour que les élèves puissent l'utiliser ?

- [1](https://ww2.ac-poitiers.fr/competences-numeriques/#nb1). Affecter Pix aux élèves dans le **médiacentre** (pour les établissements publics)<sup>1</sup>. Pour [apprendre](https://ww2.ac-poitiers.fr/dane/spip.php?article879&debut_page=1) à le faire  $\mathbb{Z}$ .
- 2. Faire connaître l'existence et l'intérêt de Pix. Par exemple certains enseignants ont fait avec les élèves concernés une série de tests [\(exemple](https://urlz.fr/8jUP) de tests s), ce qui peut se faire lors d'une classe virtuelle. La vidéo ci-

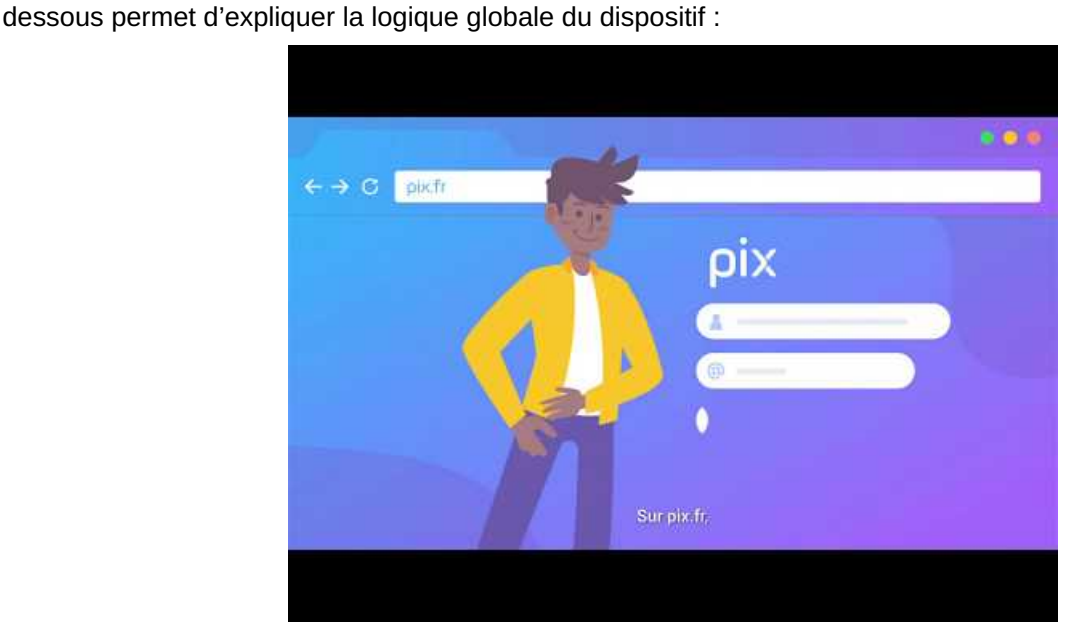

**Pix - Cultivez vos compétences numériques** (Video [Youtube](https://youtu.be/1B8fBmLIsh8))

- 3. Leur indiquer l'accès.
	- Pour les établissements publics : dans le médiacentre de l'ENT
	- $\circ$  Pour les établissements privés : plateforme [pix.fr](https://ww2.ac-poitiers.fr/competences-numeriques/spip.php?article172) $\vec{C}$  (c'est aussi l'accès pour les enseignants).
		- **[Débuter](https://ww2.ac-poitiers.fr/competences-numeriques/sites/competences-numeriques/IMG/pdf/debuter-pix_eleve-version-ts-eple.pdf) avec Pix, tuto élève (PDF de 327.6 ko)** version .pdf clges et lycées publics

[Debuter](https://ww2.ac-poitiers.fr/competences-numeriques/sites/competences-numeriques/IMG/odt/debuter-pix_eleve-modifiable.odt) avec Pix, tuto élève (OpenDocument Text de 190 ko) version modifiable format OpenOffice

Les élèves progresseront ensuite à leur rythme. La plateforme adaptera les tests à leur niveau. Ces tests sont corrigés automatiquement.

## Le rôle des professeurs

Stimuler les élèves, pour qu'ils et elles se testent, consultent les ressources d'auto formation proposées, enregistrent des tutoriels pour les regarder plus tard, parlent ensemble de leurs acquisitions. Cela leur permettra de pouvoir passer facilement la [certification](https://support.pix.fr/support/solutions/articles/15000028758-vous-%25C3%25AAtes-un-%25C3%25A9l%25C3%25A8ve) en 3ème ou en classe terminale  $\mathbb{Z}$ . Les enseignant.e.s qui le souhaitent peuvent pour cela :

- les encourager à se tester, notamment en binômes complémentaires, pour faciliter l'engagement et les progrès,
- leur adresser des campagnes avec Pix [Orga](https://orga.pix.fr/connexion)  $\mathbb{Z}^2$  $\mathbb{Z}^2$ . Il semble judicieux de choisir plutôt les parcours courts, plus stimulants. Voir la liste des parcours [existants](https://cloud.pix.fr/s/3joGMGYWSpmHg5w?path=%252F)  $\mathbb{Z}$ .
- faire des points d'avancement (notamment en tant que professeurs principaux) et relayer les ressentis vers le/la RUPN ou le/la chef d'établissement,
- valoriser les apprentissages faits à l'occasion de l'usage de Pix.

S'intéresser à la formation et à l'information des élèves concernant le numérique, en lien avec leur programme disciplinaire et en s'appuyant sur le document [d'accompagnement](https://ww2.ac-poitiers.fr/competences-numeriques/spip.php?article172) du CRCN C'

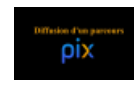

**Témoignage d'une enseignante utilisant Pix** [\(MPEG4](https://ww2.ac-poitiers.fr/competences-numeriques/sites/competences-numeriques/IMG/mp4/decouverte-pixv3.mp4.mp4) de 17.1 Mo) Claire Alder adresse un parcours à ses élèves avec Pix orga (mars 2020)

**E** Créer une [campagne](https://ww2.ac-poitiers.fr/competences-numeriques/sites/competences-numeriques/IMG/pdf/creer_une_campagne_pix_v3.pdf) de tests Pix (PDF de 225.8 ko) Tutoriel prof 21 sept 2020

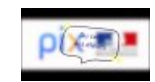

**Utiliser Pix, côté élève** ([MPEG4](https://ww2.ac-poitiers.fr/competences-numeriques/sites/competences-numeriques/IMG/mp4/pix-eleve.mp4) de 2.9 Mo) Utilisation de Pix par un collégien en autonomie ou guidé mars 2020

## Nouveautés apparues en 2020

Sur Pix orga (pour les enseignant.e.s) :

- possibilité d'adresser une campagne en lien avec son programme disciplinaire,
- possibilité d'accéder à une analyse des résultats obtenus à cette campagne et à des recommandations,
- possibilité de voir où en sont les élèves dans leurs profils par une campagne de collecte,
- possibilité de voir les tutoriels prévus pour les différents sujets travaillés dans les parcours,
- amélioration de la gestion des accès élèves.

Sur Pix.fr :

- possibilité pour les élèves de voir s'ils sont certifiables et de revoir les tutoriels concernant les compétences déjà travaillées,
- accès aux certifications obtenues avec possibilité d'imprimer une attestation et de communiquer un code de vérification.

## Nouveautés apparues en 2021

Sur Pix.fr :

- **possibilité pour les utilisateurs de voir où ils en sont de leurs [différents](https://pix.fr/actualites/decouvrez-votre-nouveau-tableau-de-bord/) parcours**  $\mathbb{Z}$ **,**
- différenciation visuelle entre les parcours non terminés et les parcours terminés mais non "envoyés" (résutats non visibles dans le Pix orga de l'établissement).
- mise en avant des compétences récemment travaillées et des compétences recommandées,
- nouvel onglet "mes tutos" où sont conservés les tutoriels que l'utilisateur a choisi d'enregistrer.

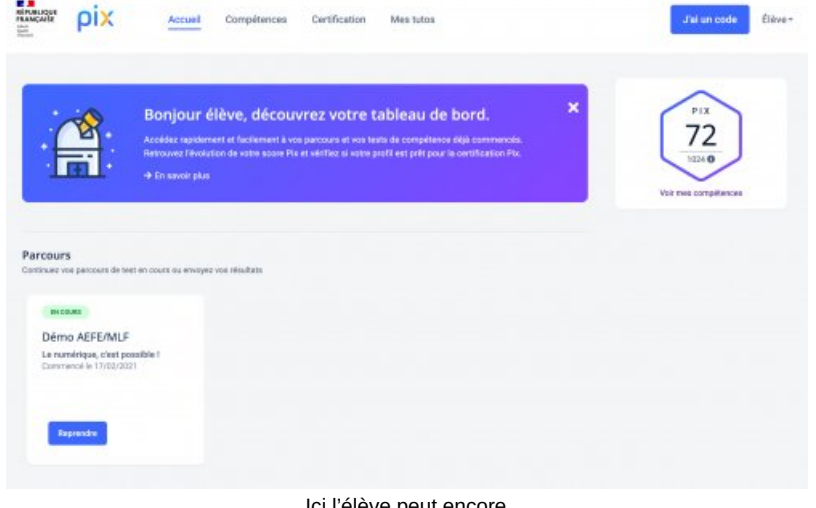

Ici l'élève peut encore reprendre le travail sur un parcours adressé par l'établissement

Sur Pix orga :

- possibilité de filtrer les campagnes et d'opérer des tris par classe,
- possibilité de supprimer un membre dans Pix Orga dans l'onglet équipe
- un onglet certification apparait quand une campagne de certification a été finalisée par l'établissement. On y trouve les résultats.
- les campagnes de collecte peuvent servir plusieurs fois. L'élève saisit à nouveau le code de la campagne pour communiquer son profil.

Sur Pix certif :

- possibilité pour les administrateurs de Pix orga de créer une session de certification,
- possibilité d'inscrire les élèves à la session et d'éditer la liste d'émargement.

[\(1](https://ww2.ac-poitiers.fr/competences-numeriques/#nh1)) Cette opération est faite par un des responsables d'affectation du GAR, personne mandatée par le chef d'établissement. Pour les établissements qui n'ont pas de médiacentre l'accès des élèves se fait par Pix.fr

[\(2](https://ww2.ac-poitiers.fr/competences-numeriques/#nh2)) Il est pour cela nécessaire d'avoir été invité à devenir membre de Pix orga par l'administrateur local de Pix

## Liens complémentaires

- $bigcirc$  Pix orga, pour créer et diffuser des [campagnes](https://ww2.ac-poitiers.fr/competences-numeriques/spip.php?article175) aux élèves  $Z$
- **O** Pix et la vraie vie, [témoignages](https://ww2.ac-poitiers.fr/dane/spip.php?article878) et ressources **Ø**
- **G** Foire aux [questions](https://support.pix.fr/support/solutions/15000003814#Enseignement%20scolaire)  $G$
- C Les [compétences](https://ww2.ac-poitiers.fr/competences-numeriques/spip.php?article190) numériques dans les programmes scolaires C'

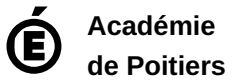

Avertissement : ce document est la reprise au format pdf d'un article proposé sur l'espace pédagogique de l'académie de Poitiers. Il ne peut en aucun cas être proposé au téléchargement ou à la consultation depuis un autre site.